## **Accessing the Homewood Health Member Services Area (MSA)**

## **Accessing the MSA from the homepage**

Accessing the MSA from the homewoodhealth.com website is easy. All it takes is some simple clicks and you're ready to get started.

**Step One:** Visit www.homewoodhealth.com and click on the human icon on the top right of the homepage as shown below.

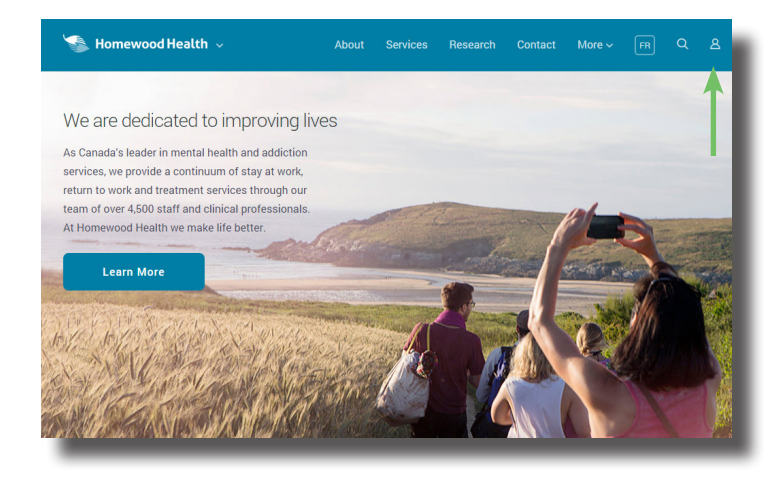

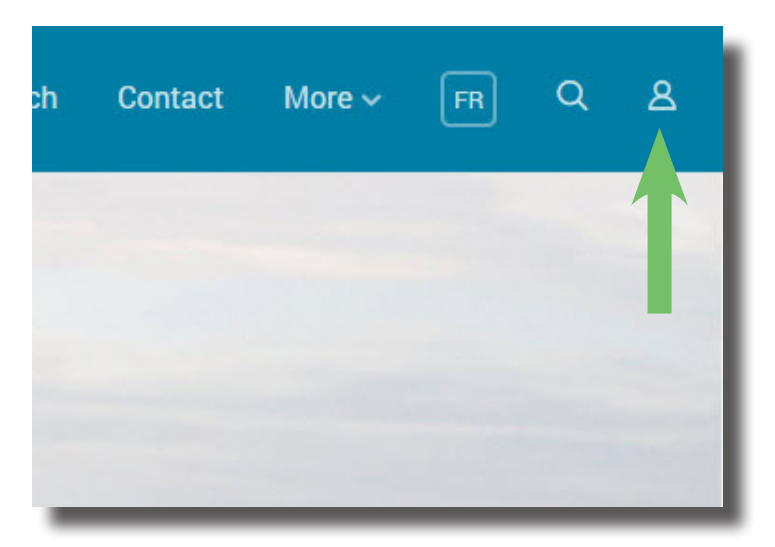

**Step Two:** After clicking on the icon, a window will open on screen (as shown below). Click on 'Member Services Area' underneath 'Login Portal' and you will be taken to the MSA login/registration screen.

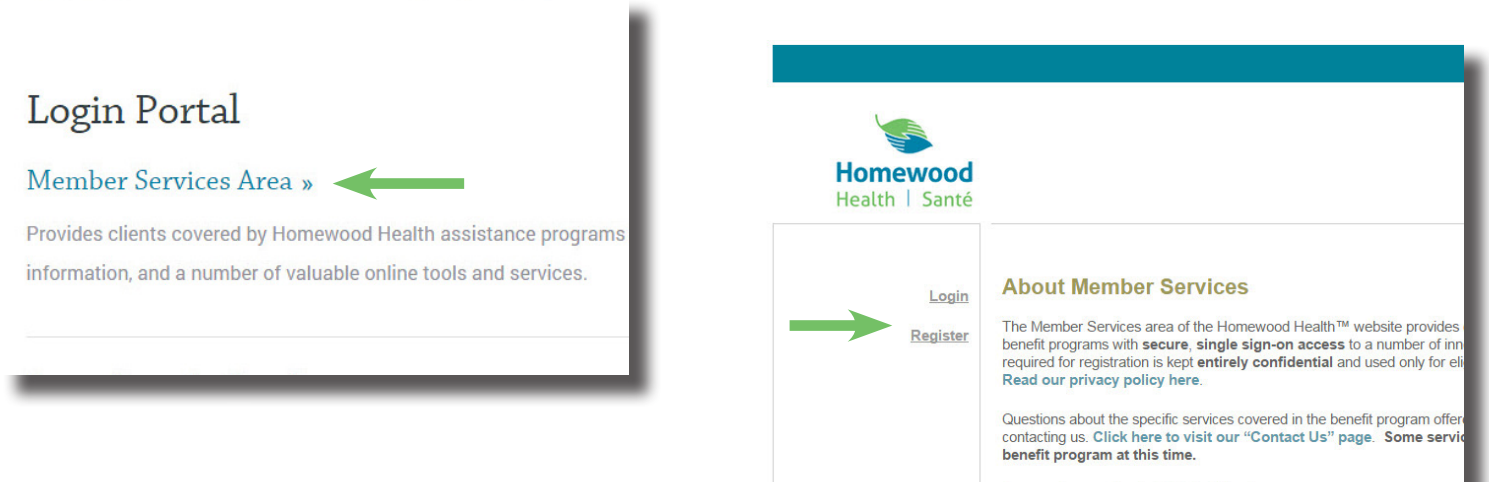

Our member services include the following:

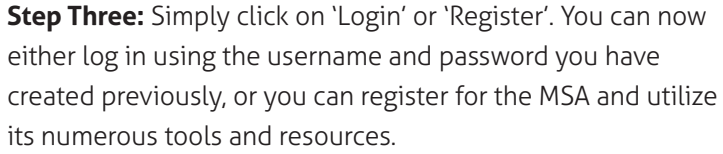

**Homewood** Health | Santé

**Log in to the Member Services Area and get started today.**

**www.homewoodhealth.com** © 2015 Homewood Health™ <sup>|</sup> HH\_MSAACC\_EN\_V1\_15